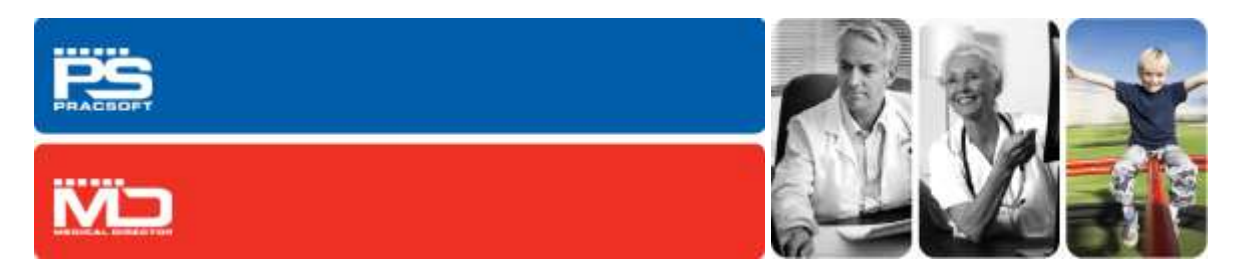

# Medical Director / PracSoft 3.12.1b Release Notes

# *Important Notice*

**The 3.12.1b update** *replaces* **3.12.1a. If you have already installed 3.12.1a you do** *not* **need to install 3.12.1b.**

**Sites that have installed 3.12.1a and also have PracSoft installed MUST contact HCN Technical Support for assistance, as explained following.**

It was discovered that the **3.12.1a** release for Medical Director and PracSoft, which was made available on Friday morning **20 January 2012,** contains an issue.

The release is compromising Next of Kin data in PracSoft ONLY. **Sites that have installed 3.12.1a MUST contact HCN Technical Support** who will assist in restoring the affected data - please call **1300 788 802.**

The following information outlines the enhancements, modifications and fixes contained in the Medical Director / PracSoft 3.12.1b update, released January 2012. This information is also available for download as a PDF from the HCN Knowledge Base a[t www.hcn.com.au/kb.](http://www.hcn.com.au/kb)

**You must have 3.12.1 installed before applying the 3.12.1b update.**

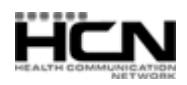

# eHealth

# Introducing Health Identifiers

The Federal, state and territory governments have developed a national Healthcare Identifiers Service (HI Service) which uniquely identifies healthcare providers and individuals who seek healthcare. Medicare Australia is the operator of the HI Service. The HI Service will give individuals and healthcare providers confidence that the right health information is associated with the right individual at the point of care.

- All Australians will be provided with a unique identifier called an IHI (Individual Healthcare Identifier) when seeking medical services.
- Healthcare Provider Individuals like GPs, Specialists, and allied health professionals such as optometrist, speech therapists and physiotherapists will be provided with an HPI-I (Healthcare Provider Identifier-Individual).
- Healthcare Provider Organisations like state health departments, hospitals, medical practices, pathology or radiology laboratories and pharmacies will be provided with an HPI-O (Healthcare Provider Identifier-Organisation).

IHIs have been created to be used by healthcare providers to improve the security and efficient management of an individual's personal health information with strict privacy laws governing how these numbers are used. IHIs do not replace Medicare or DVA numbers and do not affect the way medical benefits are claimed. For more information, see <http://www.medicareaustralia.gov.au/provider/health-identifier/index.jsp>

PracSoft and Medical Director have now been enhanced to interface with the HI service, and can interact with the HI service in real-time, retrieving and then storing a patient's IHI in the system.

- *The Practice:* Each registered practice must apply for an HPI-O (Healthcare Provider Identifier- Organisation) number, which must be entered in the associated field on the Practice tab of Medical Director Options. Medicare Australia can also issue you with a Signing Certificate and Encryption Certificate, which must be imported via the PKI tab of Medical Director Options.
- *Practitioners:* Each registered practitioner must apply for an HPI-I (Healthcare Provider Identifier-Individual) number, which must be entered in the associated field within the practitioner's details.
- Patients: Each registered patient will be provided with an IHI (Individual Healthcare Identifier) number, which is automatically retrieved and entered into the associated field within the patient's demographics/details.

# **Changes to Medical Director**

- Practice Options provides a field for recording the Practice's HPI-O number.
- PKI Options provides a facility for importing your Practice's HI Service Signing Certificate and Encryption Certificate.
- The Holding File accepts CDA-based correspondence for Discharge Summaries and Specialist letters, imported along with 'standard' Investigation Results.
- Addressees within the Address Book can now have their HPI-I recorded and addressee organisation within the address book can now have their HPI-O recorded.
- Healthcare Providers can now have their HPI-I recorded.
- Patients can now have their IHI number recorded.
- An IHI History button has been added to the Patient's record for viewing their IHI allocation history.
- A Validate button has been added to the Patient's record for live validation of their IHI number.
- An IHI Exception Report is available via the Medical Director Main Window > Patient menu. This lists patients who have a duplicate IHI allocated to them in Medical Director.

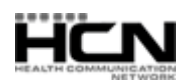

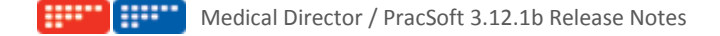

#### **Changes to PracSoft**

- A new IHI Search tab has been added to PracSoft's Global Settings, which provides a facility for importing your Practice's HI Service Signing Certificate and Encryption Certificate.
- The Practice tab within Practice Details window now includes a field for recording your Practice's HPI-O number.
- The Practitioner Details window now includes a field for recording your Practitioner's HPI-I number.
- The Patient Details tab now displays the patient's IHI number.
- An IHI History button has been added to the Patient's record for viewing their IHI allocation history.
- A Validate button has been added to the Patient's record for live validation of their IHI number.
- An IHI Exception Report has been added to the list of 'other' report types. This lists patients who have the same IHI allocated to them in PracSoft.

# Introducing CDA Documents

Clinical Document Architecture (CDA) is an XML-based mark-up standard for specifying the encoding, structure and semantics of clinical documents for exchange. Medical Director now accepts CDA-based documentation.

- The Letters tab within the Clinical Window has been modified to accept CDA-based correspondence.
- CDA-based Discharge Summaries can now be imported to Medical Director.
- CDA-based Specialist letters can now be imported to Medical Director.
- CDA-based documentation is opened automatically via the new CDA Viewer.

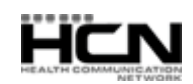

# 3.12.1b Content for Medical Director

# Address Book

• Print a list of Address Book entries, after free-typing the category.

## General

- Record a patient's cigarettes-per-day to three digits.
- Patient Details tabs layout has been redesigned to accommodate the new Health Identifier fields.
- Aboriginal and Torres Strait Islander (ATSI) status options have been updated based on the National Health Data Dictionary (NHDD).

#### HCN Maintenance

The Diagnosis Coder now lists items in alphabetical order.

#### Investigations

The Provider's name is now included in print of patient Results tab.

## Letter Writer

- Full address details are now displayed in the 'Select Addressee' window when the field 'Full Details' is added to a letter or template via the Address Data Toolbar.
- A HPI-I (Healthcare Provider Identifier-Individual) field has been added to the 'Doctor' section of the Data Toolbar.

# **Obstetrics**

You can now record a pregnancy for a patient <15 years of age (set via Tools > Options > Clinical tab).

# Prescribing

When re-prescribing an Authority medication, the number of repeats indicated previously is now retained.

#### Preventive Health

 The criteria used to call the Cervical Cancer Vaccination prompt has been updated in accordance with Australian Immunisation guidelines.

#### Progress Notes

- The *keyboard shortcut* for jumping to the ^ character within a current Progress Note *has been changed* from F5 to **CTRL+F5**.
- The Clear Page button of the Examination window clears all items from the Breast, CNS, CVS, Musculoskeletal, Abdomen and General tabs.
- Breast tab settings on the History window have been modified slightly for ease-of-use.

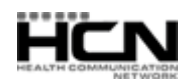

#### Searches

 The QLD Vaccination Service Provider number will now appear on immunisation search printouts. The VSP number is recorded via Tools > Options > Practice tab.

#### Tools

- When recording a weight of <10kg, a note is now added to the patient's Progress Notes.
- Delete individual entries from the 'Current Measurements' section of the Weight tool.
- The CV Risk Calculator percentile indicator is now refreshed when you change the cholesterol value.

# 3.12.1b Content for PracSoft

## Accounts and Receipts

- Accounts and Receipts now print correctly on A5 paper.
- Addresses printed on Invoices and Accounts have been enlarged for easy viewing.
- Billing to a single payer is enforced when multiple items are serviced by different doctors for same patient.
- Re-printed statements no longer include \$0 amounts for items such as write-offs/adjustments.
- Receipt footer has been modified for better readability.
- Printed copies of Institutional Accounts now display the patient's outstanding amount.

#### Appointment Book

- The number of records that can appear on a deleted history report has been increased from 500 to 2000.
- Select multiple 'special' sessions simultaneously for deletion.
- 'Add Fit' colour is now extended across all session types.
- Other Location Appointment Colour is now retained when bookings are made.

#### Banking

The Direct Debit label in the Banking Summary now correctly reads 'Direct Deposit'.

#### General

- Post Codes updated with latest list from Australia Post.
- Label margins are now adjusted to fit the text.
- Add an Emergency Contact to a patient's record, via their 'Personal Details' tab.
- A patient's Aboriginal and Torres Strait Islander (ATSI) status is now shown in the Patient Details view window.
- Aboriginal and Torres Strait Islander (ATSI) status options have been updated in line with the National Health Data Dictionary (NHDD).

# Medicare Online Patient Claiming

- DB4 forms can now be sent to any printer tray.
- The Practitioner Name on DB4 forms has been expanded to allow for long names.
- Print preview is removed when printing multiple claim reports for ease of use.
- The 'No. of Copies' field in the Record Visit window is saved independently of the Print Voucher checkbox state.
- Medicare 'Run' numbers are now included on Receipts Reports for ease of Reconciliation.
- Medicare 3-digit Reason Response Codes have been updated.

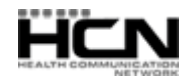

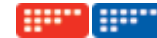

#### Reports

- Report types (except Arrears) 'From:' date range now remembers the last value selected. Arrears uses the default value set in Global Settings under the Account tab.
- The Held Accounts window no longer displays accounts for visits that have since been deleted.
- 'Summary of Fees Earned' report column alignment is improved.
- The redundant 'Payment Run' column has been removed from the Unbanked Receipts Report.

# Waiting Room

- When grouping Daysheets by 'invoice type', Institutional Payers are now grouped together.
- Usernames containing hyphens are now correctly displayed in the Waiting Room.
- Modifications to entering Service Text;
	- o The 'Additional Text' field is now only available to DVA claims.
	- o This field is only available once the 'Explanation Text' field has reached its maximum of 50 characters.

Health Communication Network Limited Level 4, 201 Pacific Highway, St Leonards, NSW 2065 Tel: +61 2 9906 6633 Fax: +61 2 9906 8910

### [www.hcn.com.au](http://www.hcn.com.au/)

A.B.N. 76 068 458 515 Copyright© 2012

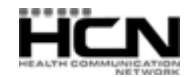